Instructions for setting up Worldpay online reporting access  Use the link below for the Worldpay Portal:

## **Worldpay Portal**

To set up Worldpay online access, go to <a href="http://portal.worldpay.us">http://portal.worldpay.us</a>

<u>http://portal.worldpay.us</u>

| ← → C ☆ 🔒 https://ssolo      | gin.worldpay.us/sso/jsp/login.jsp?auth      | hn_try_count=0&cont                | extType=ex            | ternal&userna   | me=string& | kcontextVal | ☆ 🝸 💈 |          |
|------------------------------|---------------------------------------------|------------------------------------|-----------------------|-----------------|------------|-------------|-------|----------|
| 🔢 Apps 🗋 www.google.com 💿 re | elsisk@yahoo.com   🗀 Imported From IE       | 🖺 Blackboard Learn 💈               | 💵 myUK - 🧕            | ݤ PNC Pinacle   | PCISSC     | 🐵 Skipjack  | Yahoo | **       |
|                              |                                             |                                    |                       |                 |            |             |       | <b>^</b> |
|                              |                                             |                                    |                       |                 |            |             |       | - 1      |
| ⇒world <b>pay</b>            |                                             |                                    |                       |                 |            |             |       | - 1      |
|                              |                                             |                                    |                       |                 |            |             |       | - 1      |
|                              |                                             |                                    |                       |                 |            |             |       | - 1      |
|                              |                                             |                                    |                       |                 |            |             |       | - 1      |
|                              |                                             |                                    |                       |                 |            |             |       | - 1      |
|                              | Worldpay Login                              |                                    |                       |                 |            |             |       | - 1      |
|                              | Username (Email):                           |                                    | 1                     |                 |            |             |       | - 1      |
|                              | Password:                                   | I                                  | 1                     |                 |            |             |       | - 1      |
|                              |                                             |                                    |                       |                 |            |             |       | - 1      |
|                              |                                             | Login                              |                       |                 |            |             |       | - 1      |
|                              |                                             | Forgot Username or Pass            | word?                 |                 |            |             |       | - 1      |
|                              |                                             | rongoe osername or rass.           | <u></u>               |                 |            |             |       | - 1      |
|                              | Worldpay customers, sign                    | up for your Merchant Po            | rtal account:         |                 |            |             |       | - 1      |
|                              | Create My Account                           | rup for your merchance o           | i tai account.        |                 |            |             |       | - 1      |
|                              | To become a Worldpay cus                    | stomer, please call 1.800.         | 200.5965,             |                 |            |             |       | - 1      |
|                              | or visit <u>worldpay.us</u> for m           | ore information.                   |                       |                 |            |             |       | - 1      |
|                              |                                             |                                    |                       |                 |            |             |       |          |
|                              | @ 2015 Worldpay US, Inc. All rights reserve | ed. Any unauthorized access or use | of this site is stric | tly prohibited. |            |             |       | -        |

## **Create Worldpay Online Reporting Access**

Click on the Create My Account button at the bottom of the page.

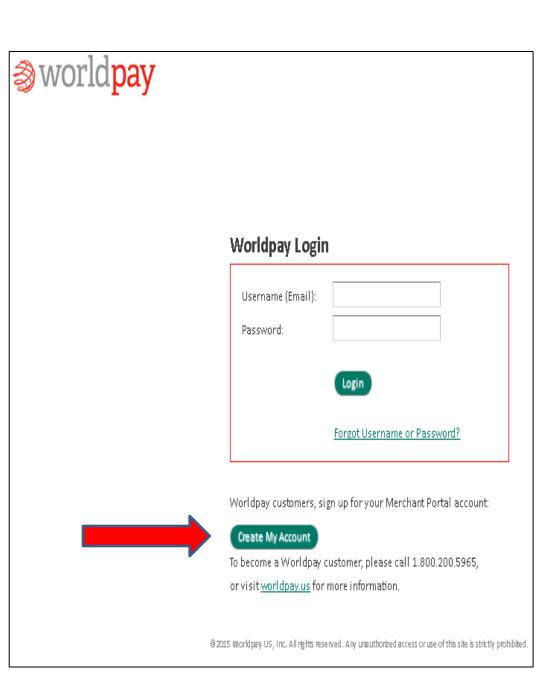

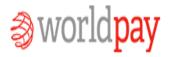

## **Create Worldpay Online Reporting Access**

Complete the required fields. (First Name, Last Name, Username Email, Retype Email, Password and Retype Password)

For the Customer Number and Checking Account digits, please contact Merchant Card Services at 859-257-3969.

Once you've entered your Username (Email) and Password, click Create Account.

Once you've completed the steps above, please send an email to Karen Lawson to have Worldpay edit your settings and link to your merchant account(s).

| Identify the business and the business owner<br>• This field is required |                                                                      |  |  |  |  |  |  |
|--------------------------------------------------------------------------|----------------------------------------------------------------------|--|--|--|--|--|--|
| First Name: * Middle Initial:                                            | Customer Number: * <i>From your Welcome Pack</i> Checking Account: * |  |  |  |  |  |  |
| Last Name: *                                                             | Last 4 digits                                                        |  |  |  |  |  |  |
| Create a username and temporary password (you mu                         | st change it on first login)                                         |  |  |  |  |  |  |
| Username (Email): *                                                      | Password: *                                                          |  |  |  |  |  |  |
| Retype Email: *                                                          | Retype Password: *                                                   |  |  |  |  |  |  |
| * Indicates required information                                         |                                                                      |  |  |  |  |  |  |
| Create Account                                                           |                                                                      |  |  |  |  |  |  |